# **sphinx-gui Documentation**

*Release 0.1*

**Audrey Roy**

July 24, 2015

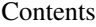

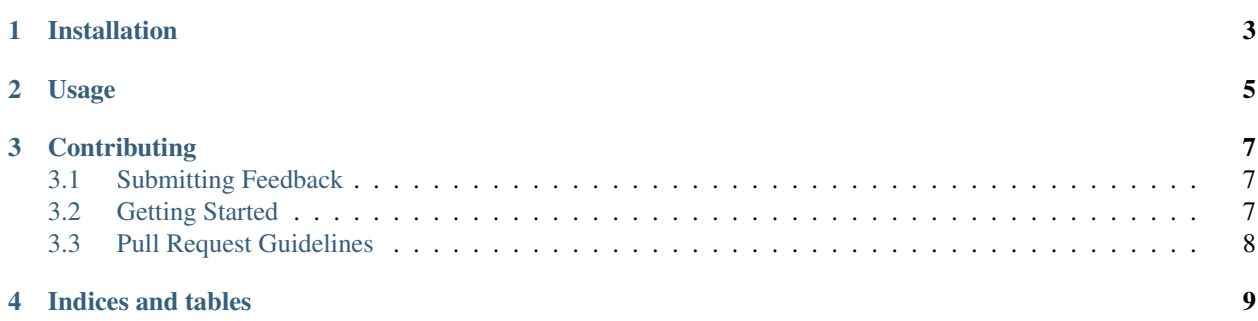

Contents:

### **Installation**

<span id="page-6-0"></span>Until I get this onto PyPI, here are instructions:

- 1. Install all the packages listed in requirements.txt.
- 2. Clone this repo:

\$ git clone https://github.com/audreyr/sphinx-gui.git

**Usage** 

<span id="page-8-0"></span>To run this:

\$ python run.py

#### **Contributing**

<span id="page-10-0"></span>Contributions are welcome!

#### <span id="page-10-1"></span>**3.1 Submitting Feedback**

The best way to send feedback is to file an issue at [https://github.com/audreyr/sphinx-gui/issues.](https://github.com/audreyr/sphinx-gui/issues)

If you are reporting a bug, please include:

- Your operating system name and version.
- Any details about your local setup that might be helpful in troubleshooting.
- Detailed steps to reproduce the bug.

If you are proposing a feature:

- Explain in detail how it would work.
- Keep the scope as narrow as possible, to make it easier to implement.
- Remember that this is a volunteer-driven project, and that contributions are welcome :)

#### <span id="page-10-2"></span>**3.2 Getting Started**

Here's how to set up *sphinx-gui* for local development.

- 1. Fork the *sphinx-gui* repo on GitHub.
- 2. Clone your fork locally:

```
$ git clone git@github.com:your_name_here/sphinx-gui.git
$ cd sphinx-gui/
```
- 
- 3. Create a branch for local development:

```
$ git checkout -b name-of-your-bugfix-or-feature
```
Now you can make your changes locally.

4. When you're done making changes, check that your changes pass the tests and flake8:

# TODO

5. Commit your changes and push your branch to GitHub:

```
$ git add .
$ git commit -m "Your detailed description of your changes."
$ git push origin name-of-your-bugfix-or-feature
```
6. Submit a pull request through the GitHub website.

## <span id="page-11-0"></span>**3.3 Pull Request Guidelines**

Before you submit a pull request:

1. TODO

**CHAPTER 4**

**Indices and tables**

- <span id="page-12-0"></span>• genindex
- modindex
- search